```
Recordmydesktop
```
# **Introduction**

- Objet : Recordmydesktop
- Niveau requis : [débutant,](http://debian-facile.org/tag:debutant?do=showtag&tag=d%C3%A9butant) [avisé](http://debian-facile.org/tag:avise?do=showtag&tag=avis%C3%A9)
- Commentaires : pour filmer son écran desktop
- Débutant, à savoir : [Utiliser GNU/Linux en ligne de commande, tout commence là !](http://debian-facile.org/doc:systeme:commandes:le_debianiste_qui_papillonne)
- Suivi : [à-tester](http://debian-facile.org/tag:a-tester?do=showtag&tag=%C3%A0-tester), [à,](http://debian-facile.org/tag:a?do=showtag&tag=%C3%A0) [compléter](http://debian-facile.org/tag:completer?do=showtag&tag=compl%C3%A9ter)
	- © Création par Ssmolski le 29/10/2010
	- Testé par …. le ….
- Commentaires sur le forum :  $C'est$  ici<sup>[1\)](#page--1-0)</sup>

Une application méconnue qui pourrait rendre bien des services : Filmer son écran desktop !

#### **Installation**

apt-get update && apt-get install recordmydesktop

## **Utilisation**

Et pour le lancer, vous tapez la commande :

recordmydesktop

Et  $Ctrl$  +  $Cl$  pour l'arrêter.

Vous obtenez ainsi une vidéo nommée : out.ogv dans votre /home/user.

## **Voir**

man recordmydesktop

en anglais pour davantage…

# **Liens et remerciements**

Merci à **demetan** et **Haricophile** sur le chan pour cette astuce !

#### [1\)](#page--1-0)

N'hésitez pas à y faire part de vos remarques, succès, améliorations ou échecs !

From:

<http://debian-facile.org/> - **Documentation - Wiki**

Permanent link: **<http://debian-facile.org/doc:media:recordmydesktop>**

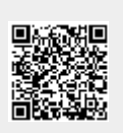

Last update: **25/07/2015 18:01**